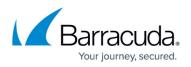

## How to Create a Service Account and Security Group in a Multi-Domain Infrastructure During Installation

## https://campus.barracuda.com/doc/68359738/

When installing PST Enterprise in an Active Directory (AD) infrastructure which has more than one domain, you may want to create the PST Enterprise service account and the PSTEnterpriseUsers security group in a different domain than that of the PST Enterprise server. The PST Enterprise installer can only create the security group and service account in the domain in which the PST Enterprise server resides. To create these objects in another domain, you must manually create these from AD. You can then choose the existing service account or existing users group options on the installer to select the manually created objects.

If you create a service account and security group in another domain, this must have a two-way trust with the domain in which the PST Enterprise server is installed and in the same forest.

## Barracuda PST Enterprise

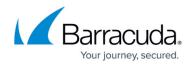

© Barracuda Networks Inc., 2024 The information contained within this document is confidential and proprietary to Barracuda Networks Inc. No portion of this document may be copied, distributed, publicized or used for other than internal documentary purposes without the written consent of an official representative of Barracuda Networks Inc. All specifications are subject to change without notice. Barracuda Networks Inc. assumes no responsibility for any inaccuracies in this document. Barracuda Networks Inc. reserves the right to change, modify, transfer, or otherwise revise this publication without notice.